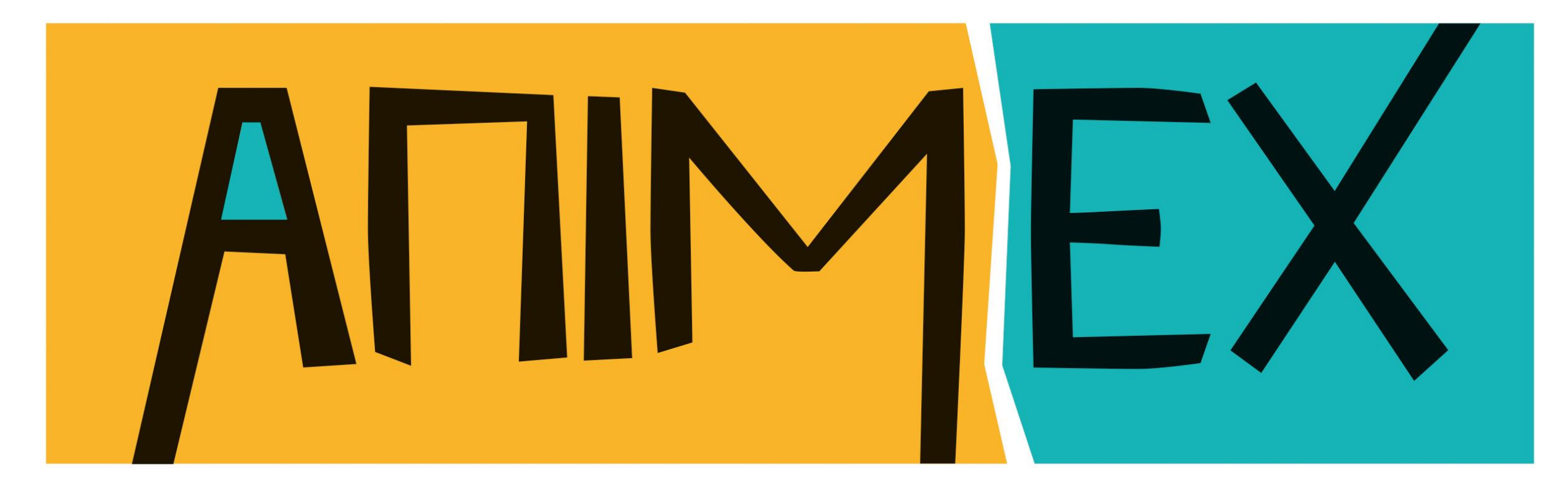

## 2 nd June 2021 International Festival of Animation, VFX and Games

## HOW TO GUIDE

## Getting started and accessing the event

### Visit https://animex.vfairs.com/en/

The event will be available to access from Wednesday 2nd June at 8.30am until 9pm on the same day.

When the pop-up window appears, asking for your email, enter the email address you used to register with and click Login.

You are able to login and out as you please but please note the live chat is only live from  $9am - 9pm$ GMT on 2nd of June.

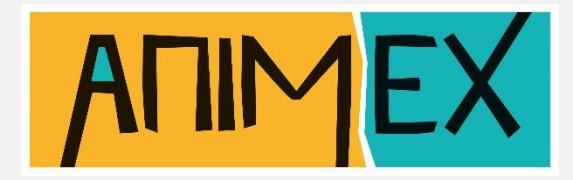

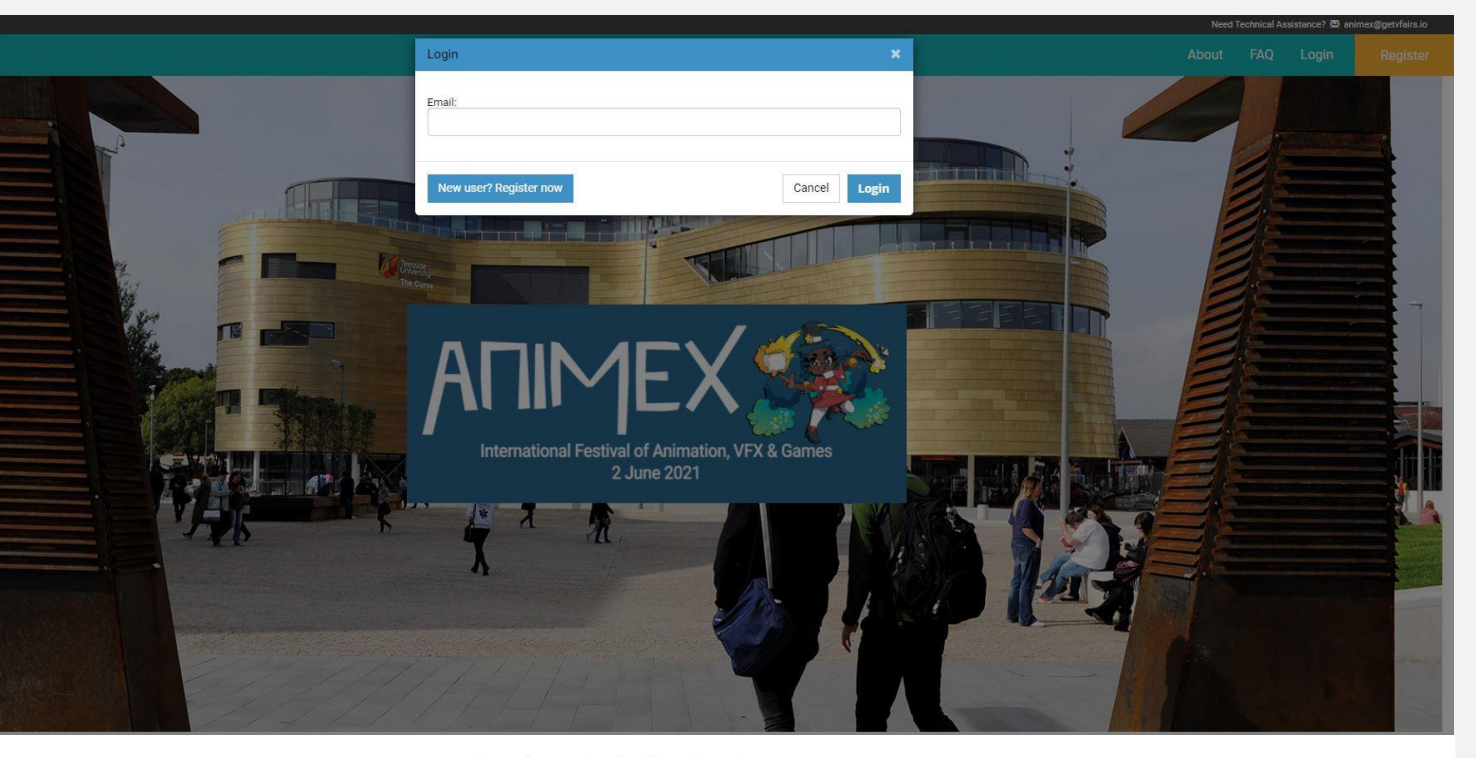

#### International Festival of Animation, VFX & Games

#### 2 June 2021

Existing of Animation VEX and Games founded by Teesside University over 20 years and is your chance to get the low-down and behind the scene crets of the biggest hits in cinema. TV and games from some of the industries' brightest lights and future stars, brought together to share their knowledge with the nex generation.

ded with a view to creating a world-class inclusive festival promoting an ethos of collaboration and sharing and prides itself on its warm friend atmosphere

seing the work of animators from around the globe at nductry professionals at Animey Evhibition and Portfolio Reviews from leading members of industry. New this year is our Animey Academy a series of fantastic workshops and speakers delivered in schools to inspire a new generatio

.<br>Brought to you by Teesside University, ranked in the Top 20 in the world for animation courses, and in the Top 5 in the UK (Animation Career Review, 2020), we invite you join us at one of the premier games and animation events anywhere in the world

#### For more information, please visit animex.tees.ac.uk

#### Animex Open Access FREE

Free access to a fantastic selection of preled talks and discussions, including the chibition space where you can seek out and industry studios looking to

#### Animex Talk £25

**Access to all our exciting live events from** Animex Talk, Animex Lounge and the Animex Inclusivity & Diversity Showcase plus all the enefits of the Animex Open Access an be enjoyed by everyone; fans, students

Animex Industry £75 An Access-All-Areas pass! Access to thing included in the Animey Talk n ex Industry Lounge, and to the Q&A wit Sneakers

All ticket holders will be able to access their respective vault of talks for 30 days after the event has ended

The event is accessible on your desktop, mobile or tablet but you'll only be able to log in from one device at a time. If you'd like friends or family to access the link, they'll have to register too.

## What you can find at the event

#### ■ LOBBY & INFO POINT

### ■ SESSIONS – ONLY FOR ANIMEX TALK AND INDUSTRY PASS **HOLDERS**

Once you have successfully logged in, you'll be taken to the event lobby where you can see everything at a glance. Check out the agenda, access the exhibit hall, or visit the Info Point to get more information. Navigate back to lobby at any time during the event.

To view talks, you can click on the Auditorium entry way on the left of the lobby, or alternatively, go to Main Auditorium or Industry Auditorium on the navigation bar. Don't worry if you miss a talk, all [of our sessions are available on demand for 30 days!](https://animex.tees.ac.uk/schedule.cfm) Check our programme here!

#### ■ EXHIBIT HALL

Ask questions, live chat, download brochures and arrange meetings with our range of exhibitors and recruiters showcasing their work. Scroll through the exhibit hall or search the exhibitor index to explore the booths. To visit the next booth, remember to click 'Back to Floor' to return to the Exhibit Hall. To return to the lobby, simply click on 'Lobby' in the navigation bar. Ensure you use the navigation bar at the top of your screen to navigate your way through the event. Simply click to access each area.

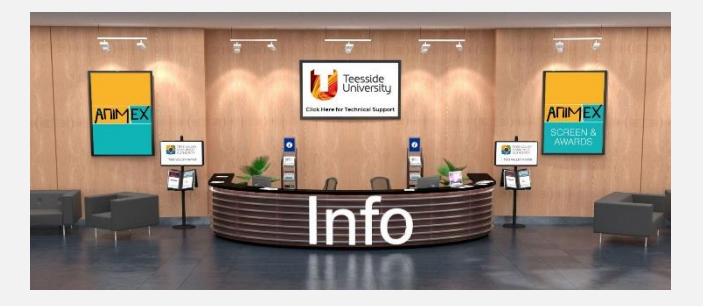

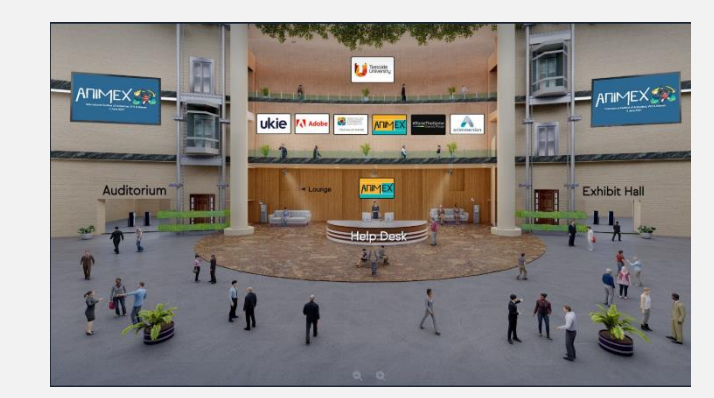

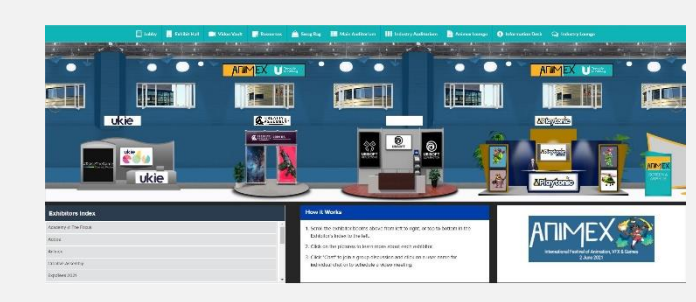

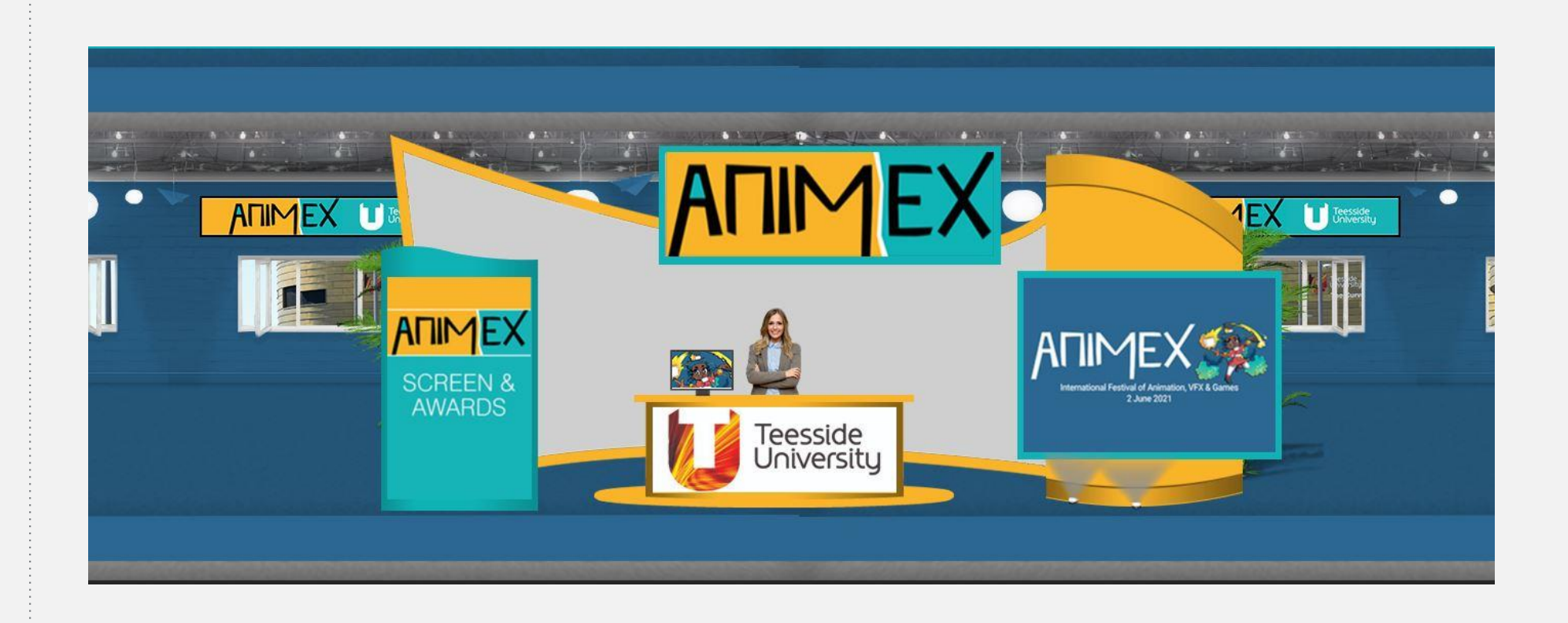

Once on an exhibitor's booth, you'll be able to take a look around and interact with the exhibitor through

the following:

#### Leave your details for more information

— remember, by clicking this button, the exhibitor will receive your contact details to ensure they can contact you with more

information. or video.

Click on the live chat room to ask questions — You can chat via text/ phone

Download brochures — Each booth will have options to view brochures or add the brochures to your Swag Bag- keep a lookout for the 'Add to Swag Bag'

symbol.

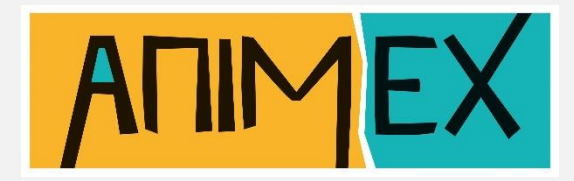

#### ■ INTERACTING ON THE STAND

Remember, you can access your Swag Bag at any time by returning to the lobby and clicking on 'Swag Bag' in the top Navigation.

In addition to viewing exhibitor videos within each booth, they may also be accessed from the top navigation bar. All videos available in the event will be listed here alphabetically. You can search by scrolling through the list, or by using the search bar at the top. Click 'Play' to view the video.

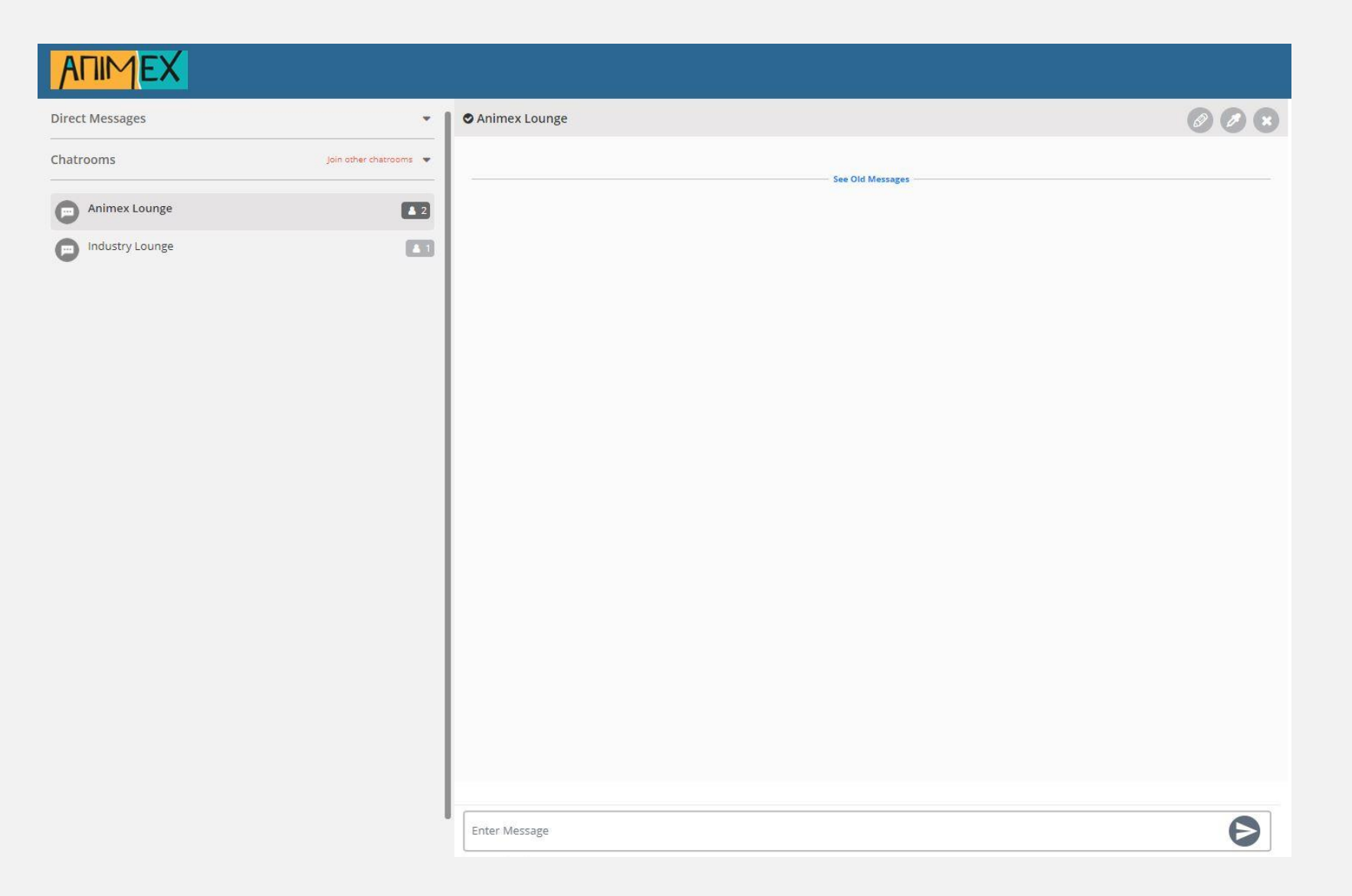

#### ■ NETWORKING OPPORTUNITIES

Your personal Swag bag is similar to what you'd receive at a live event, a bag that you can use to place all the useful information you pick up at the event. Whether it's contacts, videos or online brochures, you'll be able to click 'Add to my Swag Bag' throughout the show. To view your Swag bag, you can click on the Swag bag area in the navigation bar.

Documents in your Swag Bag can also be emailed. While in your Swag Bag, simply click on the checkbox next to each document and click on 'Email' to the far right. You will be emailed a link where the files can be

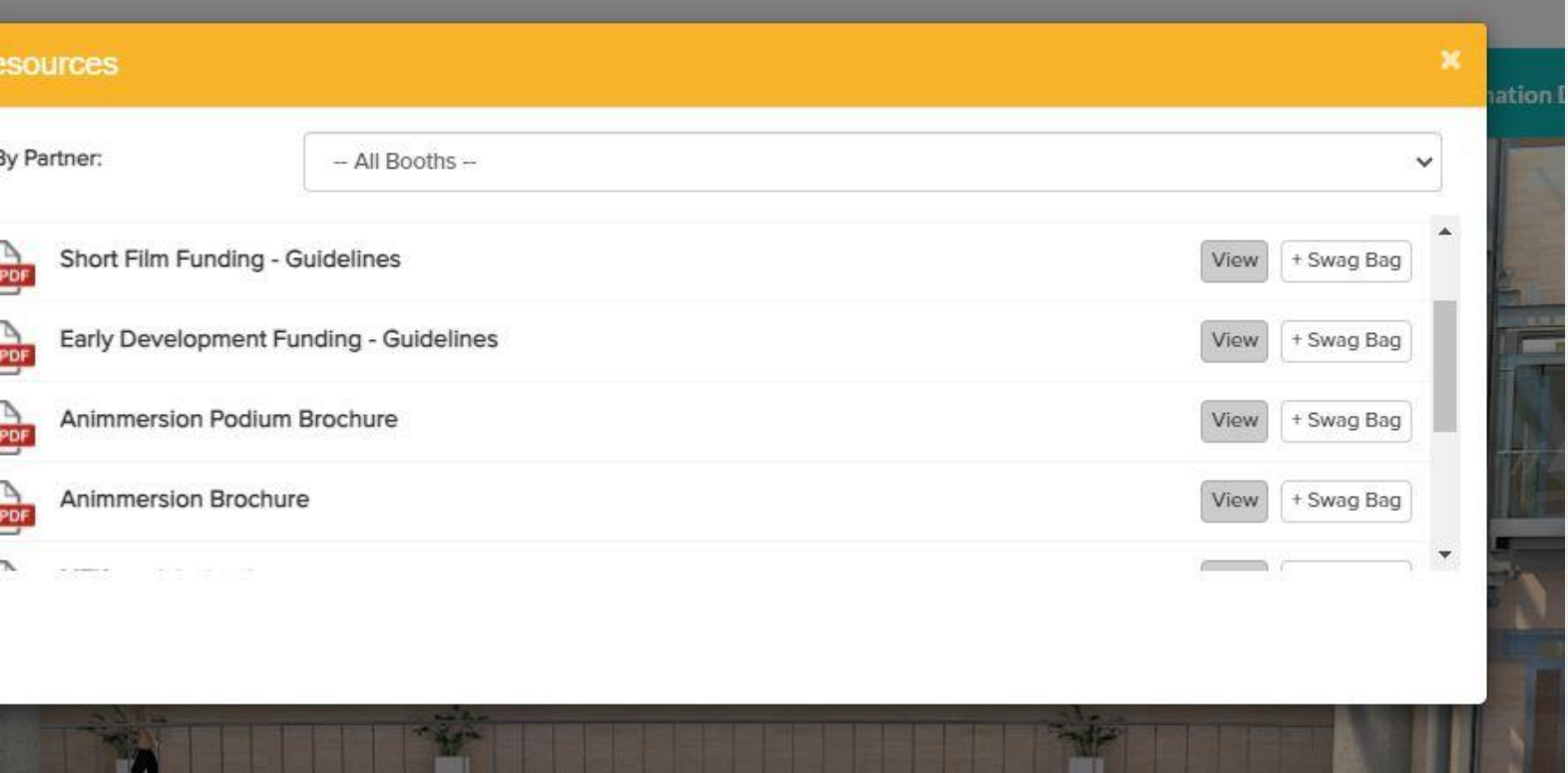

downloaded.

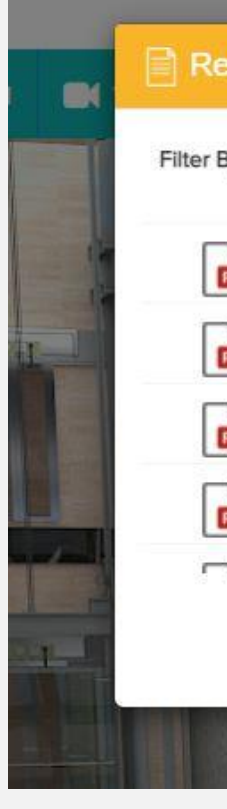

### **IF YOU NEED ASSISTANCE** If you have any technical issues or need to ask questions, please visit the information desk in the navigation bar or the information point in the lobby which is open from 9am – 9pmGMT.

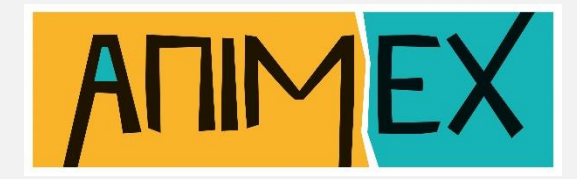

In order to chat live, click on the 'Animex Lounge' tab on the top navigation bar or the 'Chat' tab within the exhibitor booth and you will be taken into the live chat rooms, Industry Pass holders also have access to the 'Industry Lounge' in the navigation bar. You can either take part in our 'Animex Lounge' or 'Industry Lounge' chat rooms, speak with speakers, attendees, or initiate a private chat with specific exhibitors, where you can chat via audio and video too. To do this you will need to click on the small audio/video icon at the top.

#### ■ YOUR SWAG BAG

# ENJOY THE SHOW!

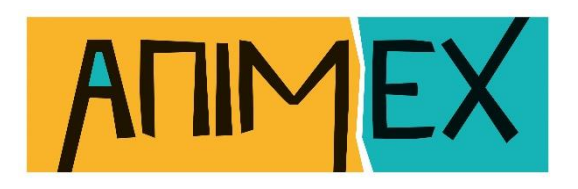

Presented by

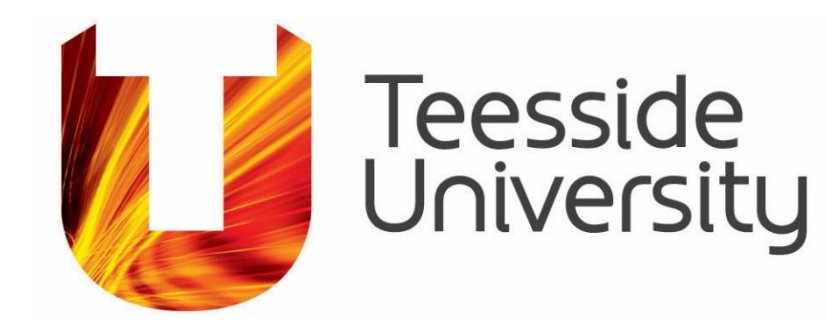

Event Sponsors

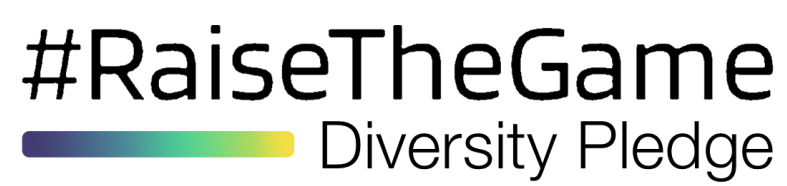

# **AV** Adobe

ukie

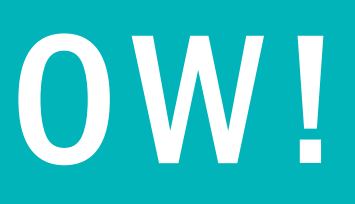

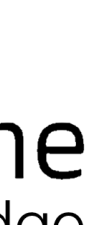

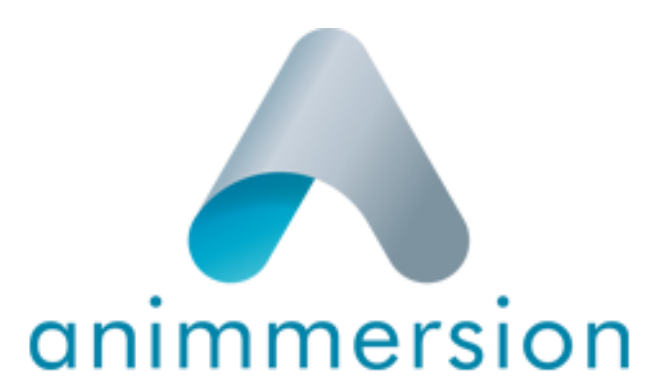

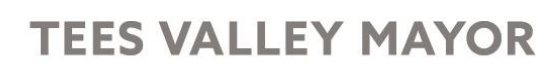

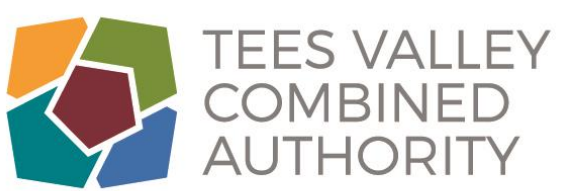